[OpenMolcas](https://ccportal.ims.ac.jp/node/3051) v21.10

ウェブページ

<https://gitlab.com/Molcas/OpenMolcas>

バージョン

v21.10

## ビルド環境

- Intel Compiler 19.1.2 (intel parallel studio 2020 update 2)
- Intel MKL 2020.0.2 (intel parallel studio 2020 update 2)
- OpenMPI 3.1.0
- $\bullet$  cmake 3.16.3

## ビルドに必要なファイル

- OpenMolcas.tar.gz
	- release の tarball をダウンロード・展開した場合、 git submodule 等のコマンドが通らなかったため、以下のように 作った上で tarball 化

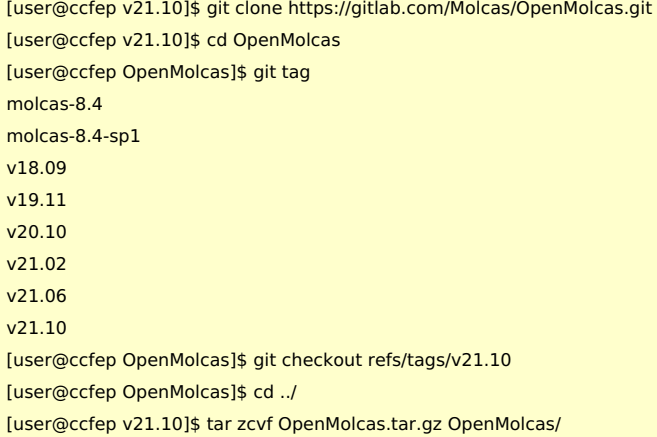

ga-5.8.zip (Global Arrays)

o /local/apl/lx/openmolcas21.10/ga-5.8 にシンボリックリンクを作成し、v20.10 [時のもの](https://ccportal.ims.ac.jp/node/2794)を流用しています。

## ビルド手順

(GlobalArrays については /local/apl/lx/openmolcas21.10/ga-5.8 に v20.10 [時のもの](https://ccportal.ims.ac.jp/node/2794)を指すシンボリックリンクを事前作成していま す。)

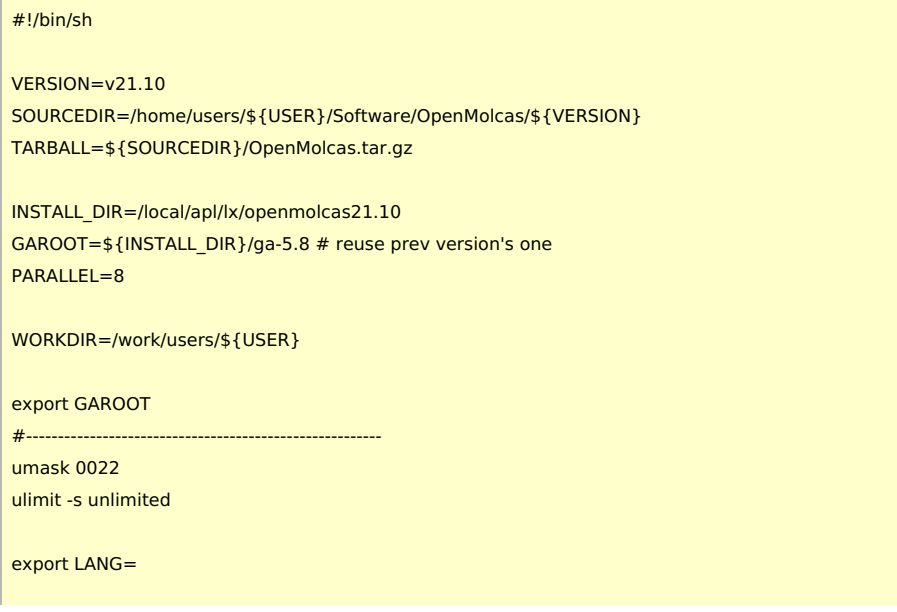

module purge module load intel/19.1.2 module load mkl/2020.0.2 module load mpi/openmpi/3.1.0/intel20 module load cmake/3.16.3

cd \$WORKDIR if [ -d OpenMolcas ]; then mv OpenMolcas OpenMolcas\_tmp rm -rf OpenMolcas\_tmp fi

tar zxf \${TARBALL} cd OpenMolcas git submodule update --init External/libmsym git submodule update --init External/efp git submodule update --init External/libwfa

mkdir build && cd build

export FC=mpif90 export CC=mpicc export CXX=mpicxx

cmake .. -DCMAKE\_INSTALL\_PREFIX=\${INSTALL\_DIR} \ -DMPI\_Fortran\_COMPILER=\${FC} \ -DMPI C COMPILER=\${CC} \

-DMPI\_CXX\_COMPILER=\${CXX} \ -DMPI=ON \  $-DGA=ON \setminus$ -DOPENMP=ON \ -DLINALG=MKL \ -DHDF5=ON \ -DTOOLS=ON \  $-DFDE=ON \setminus$ -DEFPLIB=ON \ -DMSYM=ON \ -DNEVPT2=OFF \ -DDMRG=OFF \ -DWFA=ON

make -j\${PARALLEL}

```
export MOLCAS_NPROCS=1
export OMP_NUM_THREADS=1
pymolcas verify
```
export MOLCAS\_NPROCS=2 export OMP\_NUM\_THREADS=2 pymolcas verify

make install

テスト

OpenMolcas のテスト結果は /local/apl/lx/openmolcas21.10/test\_results 以下にコピーを配置してあります。

シリアル版

- grayzone: 834 は Skipped (有効にしていない gromacs の機能に関する機能)
- 追加で WFA に関して extra/835.input を手動でテスト実行。エラーは見られない。

並列版

- standard: 全てパス
- additional: 以下のテストが Skip で、他はパス
	- 310, 330, 339, 340, 341, 343, 344, 411, 806, 809, 810, 811, 812, 822, 855
- grayzone: 834 だけ Skipped.

## メモ

- 基本的には v20.10 と同じ設定でビルド
	- libwfa を有効にしている点以外は同じ